## Como utilizar o OA "Nas ondas do rádio"

Caso ocorram dúvidas no decorrer do jogo, o botão ajuda indicado por (?), poderá ser acionado a qualquer momento, pois ele traz orientações sobre como proceder em cada atividade.

Para retornar/prosseguir nas telas, são disponibilizados os botões "voltar/avançar", onde clicando sobre cada um destes, o usuário é conduzido à tela correspondente.

 No entanto, só será possível "avançar" no momento que todas as atividades exigidas tenham sido executadas corretamente e no mínimo duas vezes. Caso o usuário tente "avançar" sem ter completado duas vezes todas as atividades, ou tendo completado-as incorretamente, aparecerá um feedback de alerta.

## No desenvolvimento do OA

1. Para iniciar as atividades, é necessário clicar no botão indicado por "Iniciar".

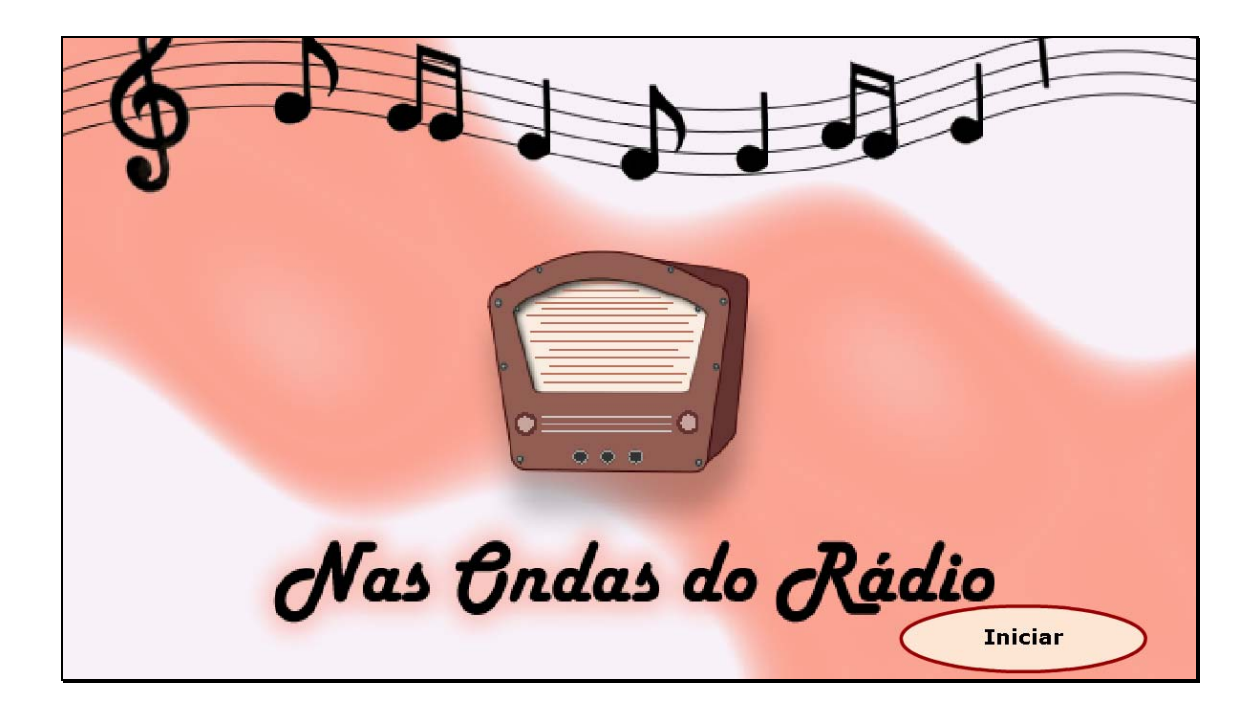

2. O nome do usuário/equipe deve ser digitado no local indicado, e

logo após deve ser clicado no botão indicado por "avançar".

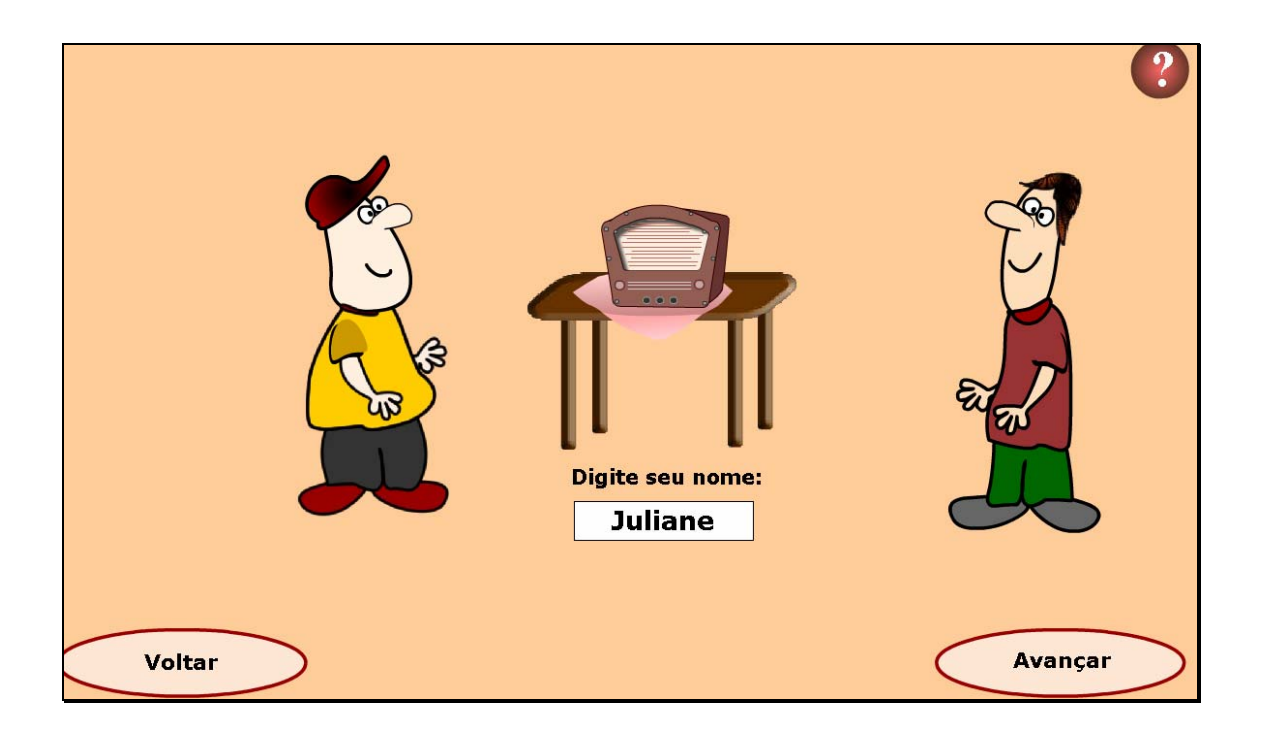

3. O usuário é apresentado aos personagens que conduzirão as atividades, recebendo informações referentes à situação problema, interandose do assunto a ser abordado pelo OA.

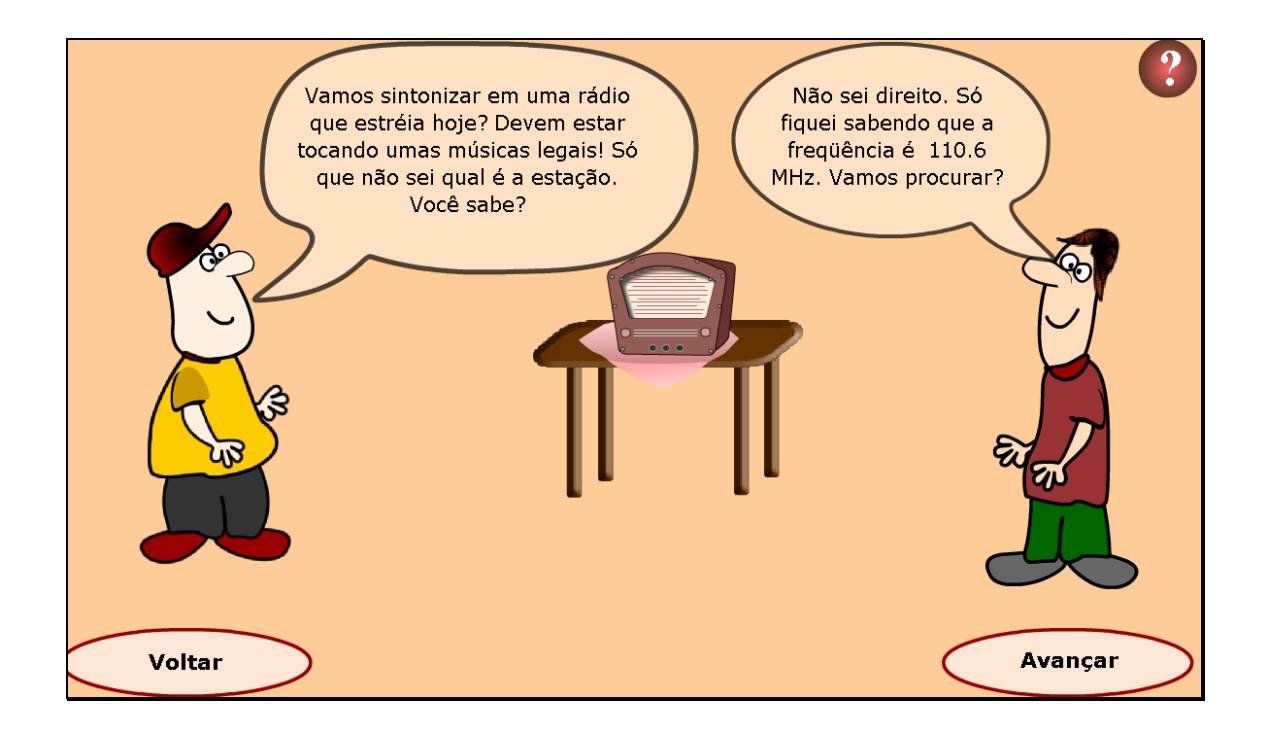

4. Nesta etapa, o usuário deve clicar sobre os botões do rádio, indicados por setas, de modo que sintonize este na estação indicada.

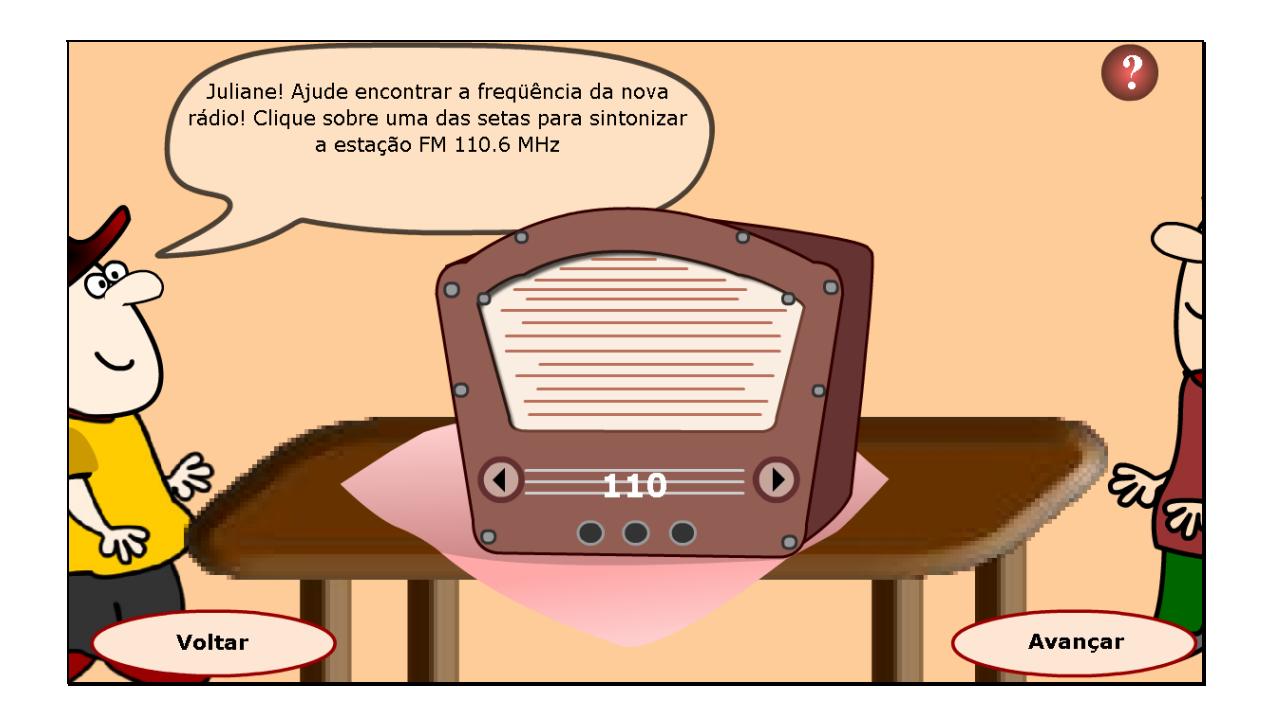

5. A partir do diálogo dos personagens, alguns termos utilizados são colocados em formato de links. Clicando sobre estes (eletromagnéticas, freqüência, FM ou AM, portadoras) o conteúdo correspondente é acionado, no formato de caixa de texto.

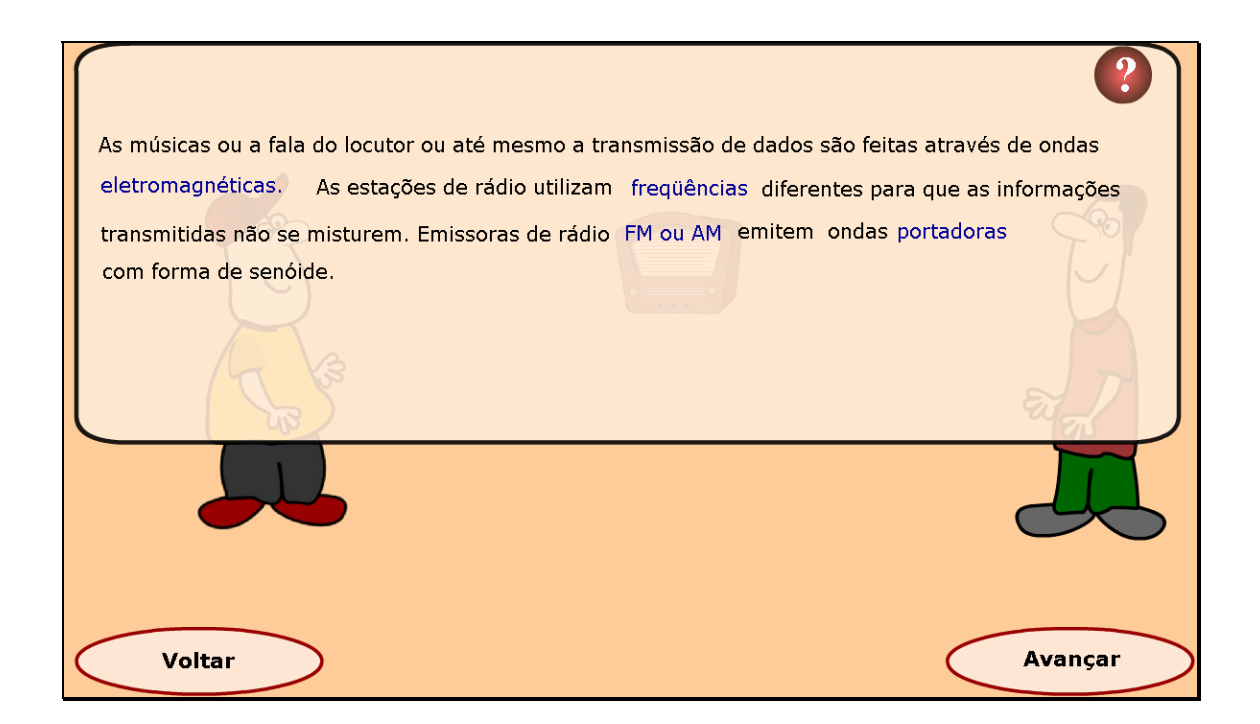

6. O usuário deve clicar novamente sobre as setas (botões) do rádio e observar as alterações que ocorrem no osciloscópio, conectado a ele. Neste momento, noções de freqüência e período começam a ser introduzidas.

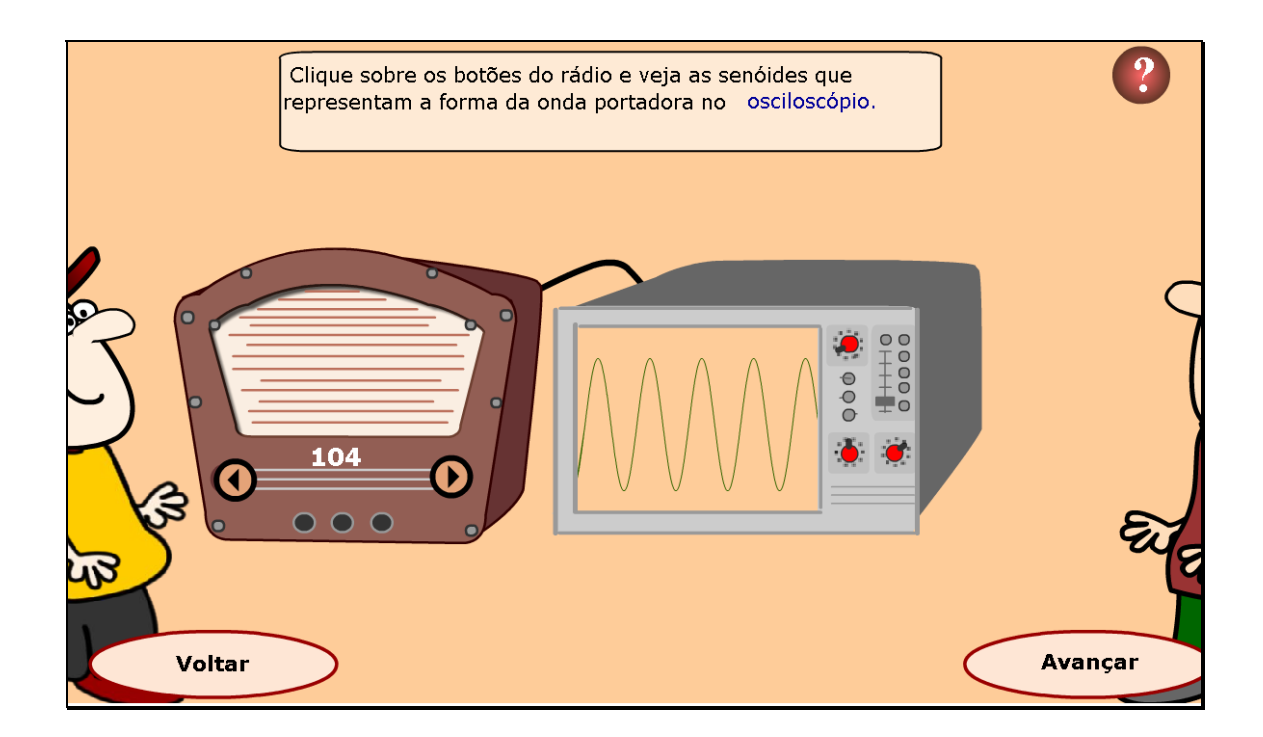

7. Após uma breve explicação sobre a forma como a onda é apresentada nas funções trigonométricas seno e cosseno, é proposto que o aluno altere a posição das curvas y=sen x e y=cos x no plano cartesiano, clicando sobre as setas. Neste momento, o aluno poderá visualizar as alterações relacionadas ao deslocamento horizontal e vertical da curva, sendo

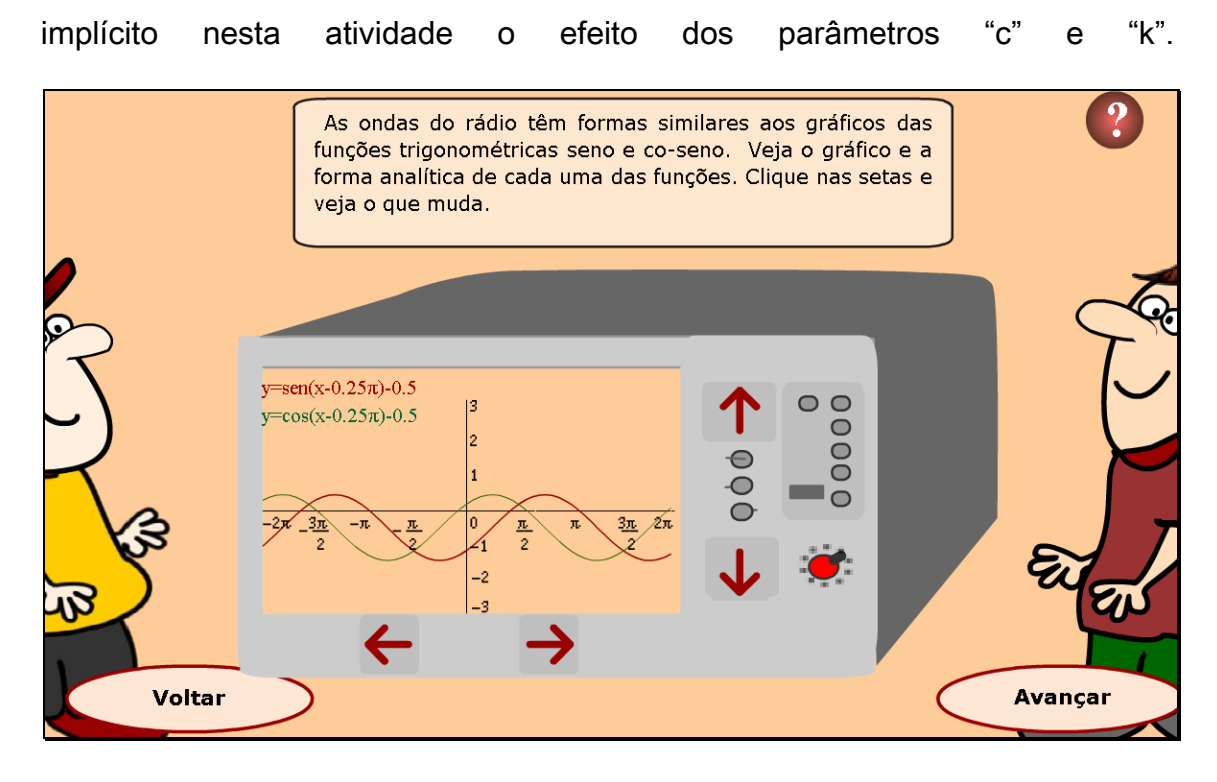

8. Uma nova situação problema é levantada pelos personagens: a possibilidade de fazer um gráfico de y=sen x usando a função y=cos x. Para isto, o usuário é convidado a descobrir valores, para os quais as curvas se sobreponham. Para isto, poderá utilizar as setas, ou atribuir valores para "K1" e para "K2".

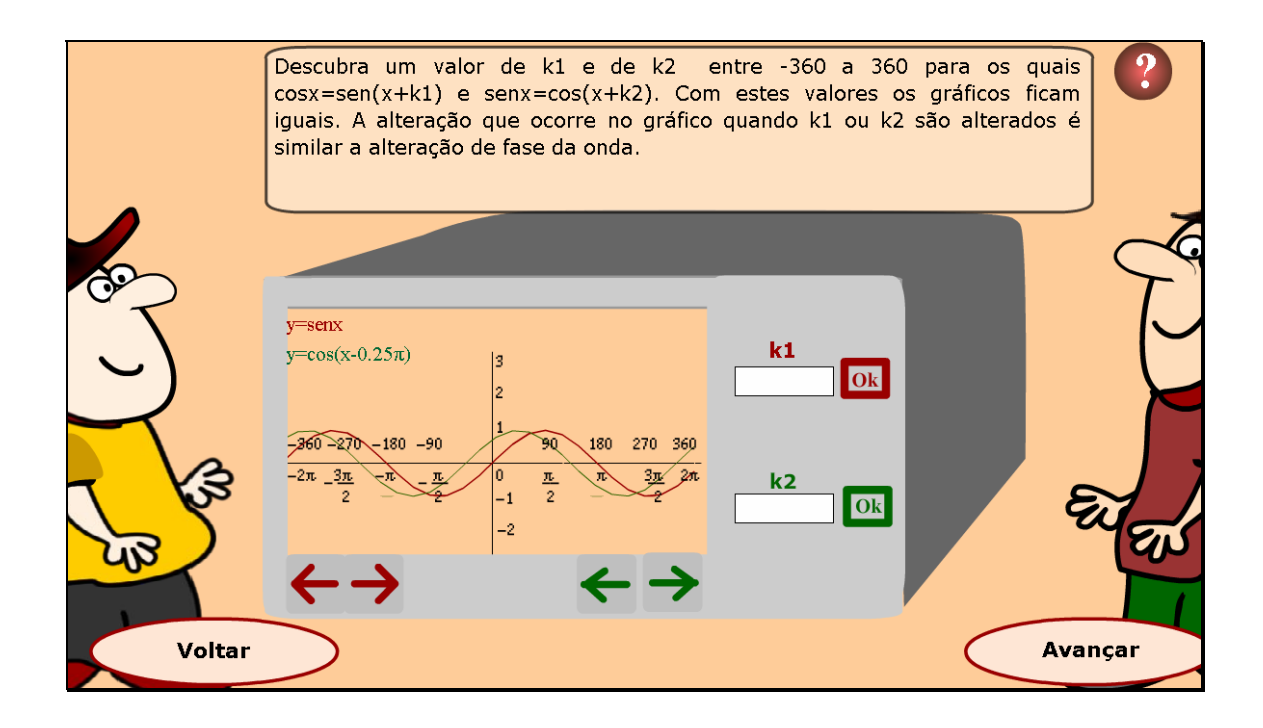

9. Os personagens continuam o diálogo, agora questionando sobre o que aconteceria se ao invés de somarmos, multiplicarmos o ângulo "x" por um valor. Neste momento, o aluno poderá atribuir valores ao parâmetro "b", digitando nos espaços indicados valores no intervalo de [-3,3], e logo após clicar no botão indicado por "OK" para verificar as alterações ocasionadas no gráfico. Depois de observadas as alterações que ocorreram no gráfico, o aluno deve preencher no espaço indicado o período que a nova curva, digitando no espaço indicado este valor, e logo após clicando em "OK" para verificar a resposta.

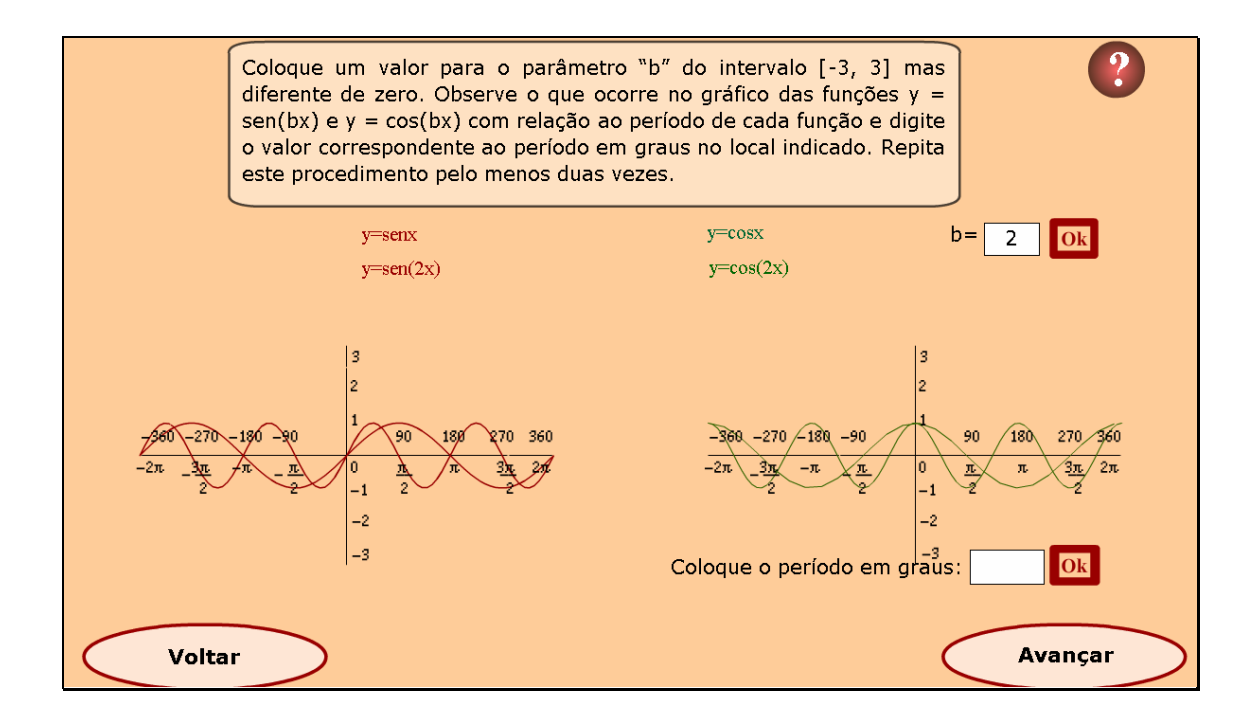

10. No decorrer as atividades o aluno deve atribuir valores ao parâmetro "a" (parâmetro que multiplica a função), observando as alterações no gráfico. Para isto, deverá digitar no espaço indicado, valores no intervalo [- 3,3] e clicar em "OK" para observar as alterações ocasionadas no gráfico. Da mesma forma, deve digitar no espaço indicado, o valor corresponde a imagem que o gráfico assumiu, clicando em "OK" para verificar a resposta.

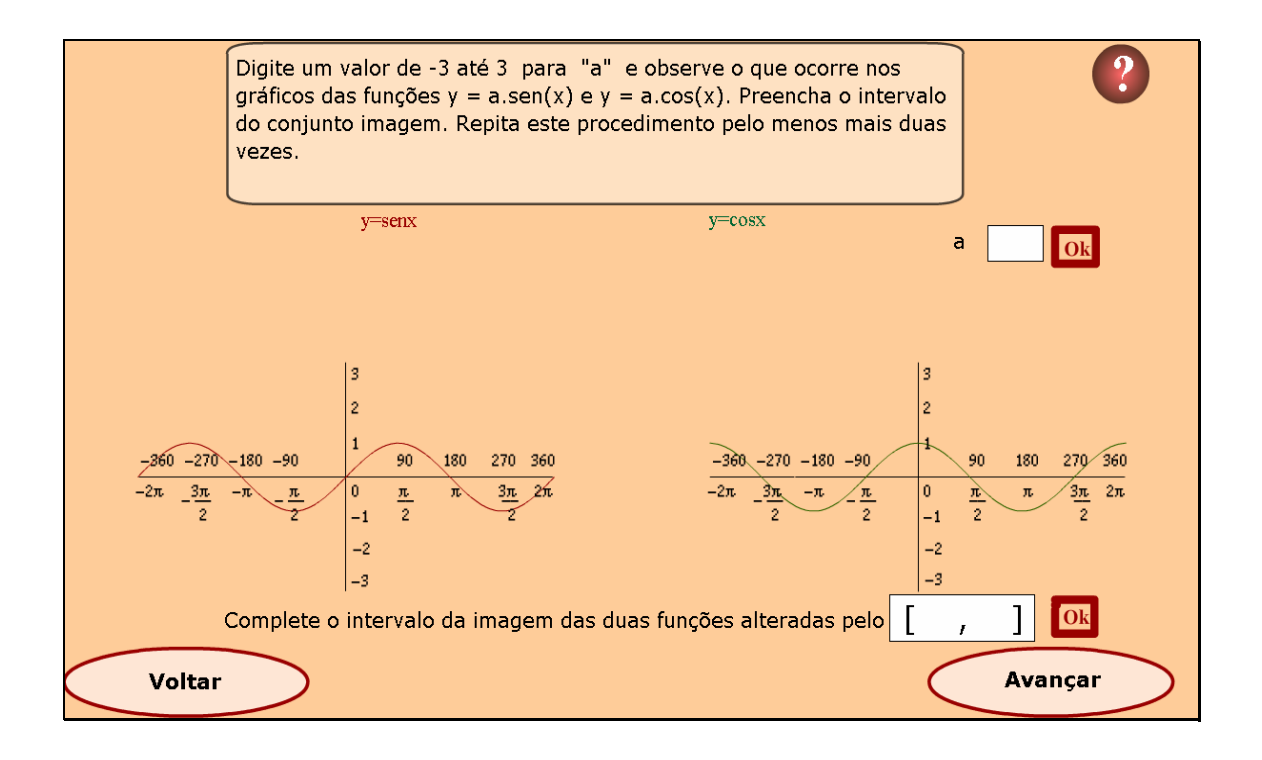

11. Até esta etapa, as atividades propostas trabalharam com os parâmetros isoladamente, sempre observando as alterações geradas no gráfico de cada função. Nesta atividade, é disponibilizado um osciloscópio, onde é possível alterar simultaneamente todos os parâmetros, propiciando um estudo mais aprofundado sobre a influência que cada parâmetro exerce nas funções y=sen e y=cos x.

Para isto, o valor correspondente a cada parâmetro deve ser digitado no espaço indicado e logo após deve ser clicado em "OK", para verificar as alterações no gráfico. Clicando no botão indicado por "X", é possível limpar os valores existentes, e recomeçar esta atividade.

![](_page_9_Figure_0.jpeg)